## **Google+ First Look**

- I. Google's first full blown social media
- II. What is Google+?
	- a. Google was falling behind Facebook and twitter
		- i. People began searching on them
			- 1. Thing Google is most known for
		- ii. Already 1/3 as large as twitter in its first 90 days
		- iii. In its  $1<sup>st</sup>$  4 weeks it has gotten as much users as twitter in 4 years
		- iv. Can be connected to Facebook & twitter
- III. Getting started with Google+
	- a. First set up Google account
		- i. Then make the Google+ account
	- b. Profiles.google.com
		- i. Then click blue button to join
	- c. Name, location, & gender
	- d. Then add a picture
	- e. Add brief description line
	- f. Add people to circles
		- i. Can easily be done through Gmail
	- g. Plus.google.com
		- i. [http://google.com/+](http://google.com/)
	- h. Then join Google+
	- i. Add additional information
		- i. School, work, & where you live
	- j. Can import friends from yahoo & Hotmail
- IV. Using the toolbar
	- a. Home
	- b. Photos
	- c. Profile button
		- i. Posts
		- ii. About
		- iii. Photos
		- iv. Videos
		- v. Plus ones
	- d. Circles
		- i. Where you add friends, colleagues, etc.
		- ii. Find people suggestions
		- iii. Just drag out and a trash can appears if you want to get rid of them
	- e. Games
		- i. Angry birds
- V. Comparing Google+ vs. other social medias
- a. No 140 character limit
	- i. Limit is 2000 words
- b. No one can follow the circles you make
	- i. Ex nobody knows which are your best friends if you make a best friend circle
- c. Google will let you move the information easier than Facebook
- d. Easily export your data
	- i. Facebook gives everything, Google+ lets you choose
- e. Google+ you must use real name
- VI. Connecting Google+ with Facebook & Twitter
	- a. If Twitter is already synced with LinkedIn all you have to connect Google+ to is Twitter and LinkedIn will follow in line
	- b. Agent G guy will help you link the accounts
		- i. Only share with Rob McGee Aka agent g
		- ii. Test the post
	- c. It might take 3-4 minutes for post to appear on the other social networks
- VII. Setting Privacy Controls
	- a. Click the upper right hand gear and just set stuff up how you want.
- VIII. Exploring Cool features
	- a. Google Chat
		- i. Click name and just start chatting
			- 1. If their green light is on
		- ii. Can chat with more than 1 person
	- b. How to start a hangout
		- i. Skype and Google talk combo kind of
		- ii. Start a hangout
			- 1. May need to install plugin
		- iii. Can watch videos together in the hangout as well as video type
		- iv. Red button to close
- IX. Using the mobile app
	- a. Works great with android
		- i. Android phone made with Google in mind
	- b. Use like normal app
		- i. Except can add 8 photos up at a time
			- 1. Can also instant upload
				- a. Turn off if you do NOT want people to see the pictures you are

## taking

- c. Turn off geo-tagging if you don't want that shared
- d. You can check in places like Facebook
- e. IPhone app is very similar to android app
- f. [http://google.com/mobile/+](http://google.com/mobile/)
- X. Preparing Google+ to work with other Google apps
	- a. Should be easier and better in late 2011 or early 2012

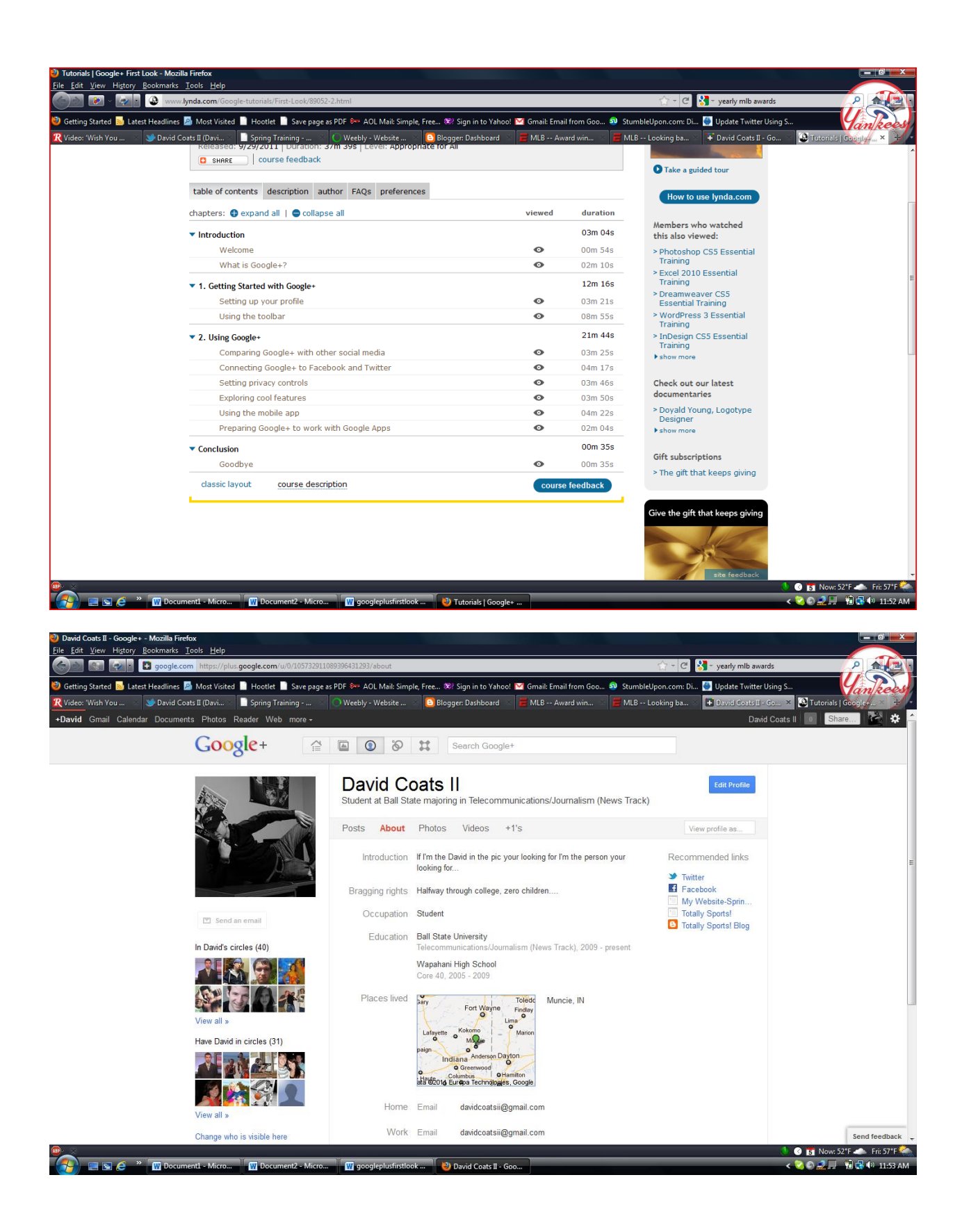

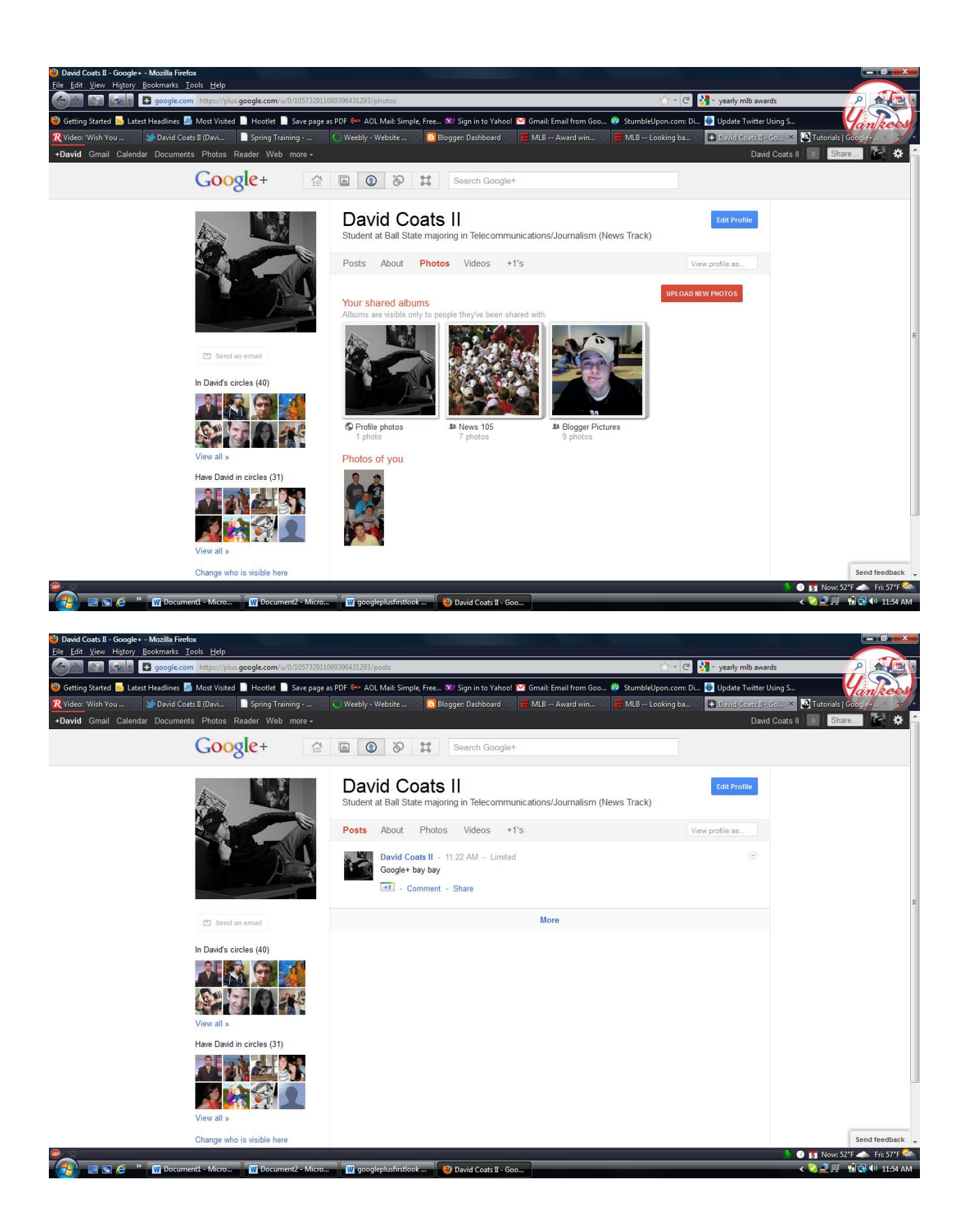

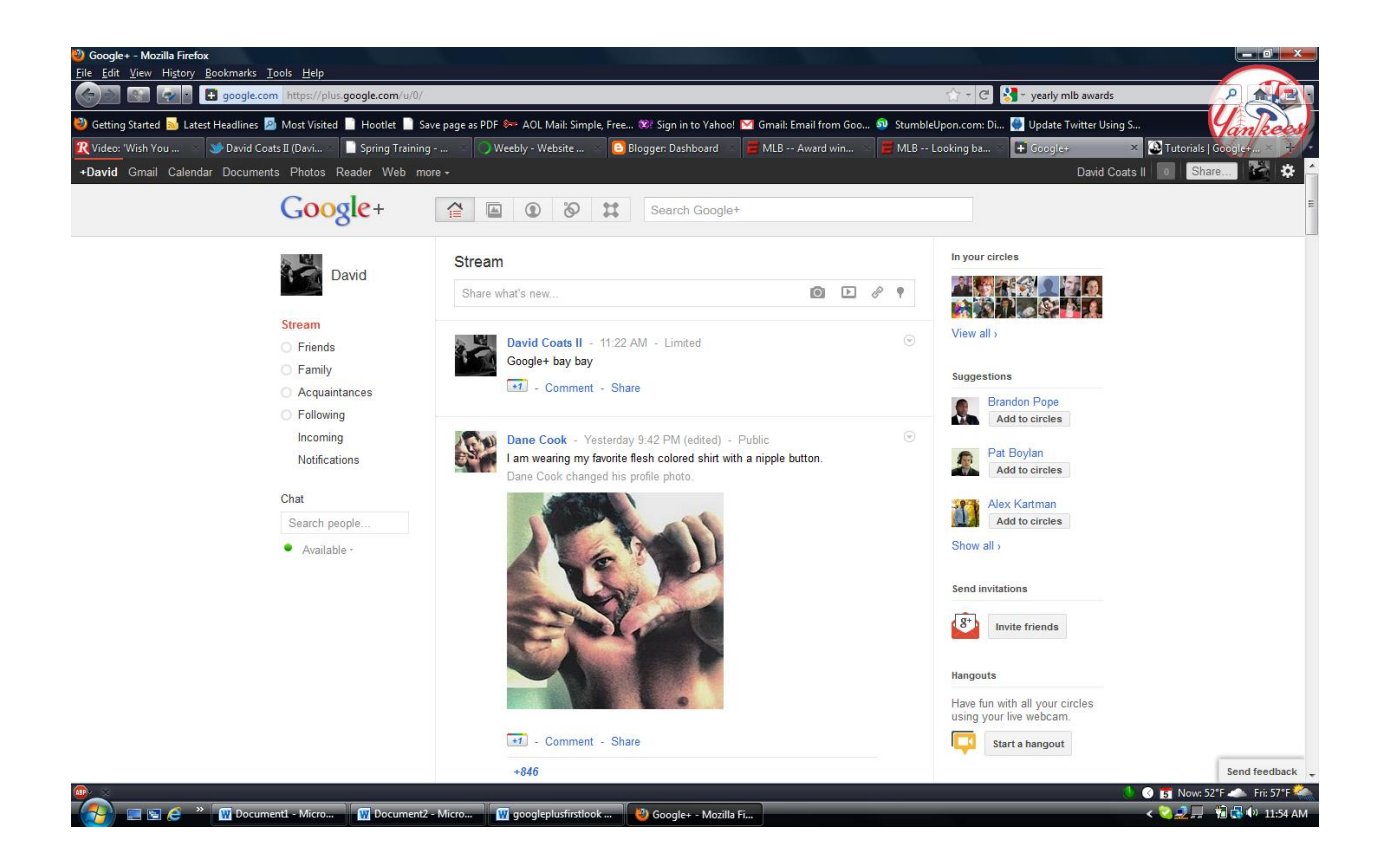